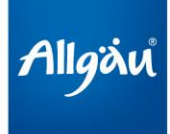

# **Zugang zu CC Lizenzierten Bildern der Allgäu GmbH**

## **Link:**

Unter: [bilder.allgaeu.de](http://bilder.allgaeu.de/) bekommen Sie Zugriff auf die CC Lizenzierten Bilder in unserer Datenbank.

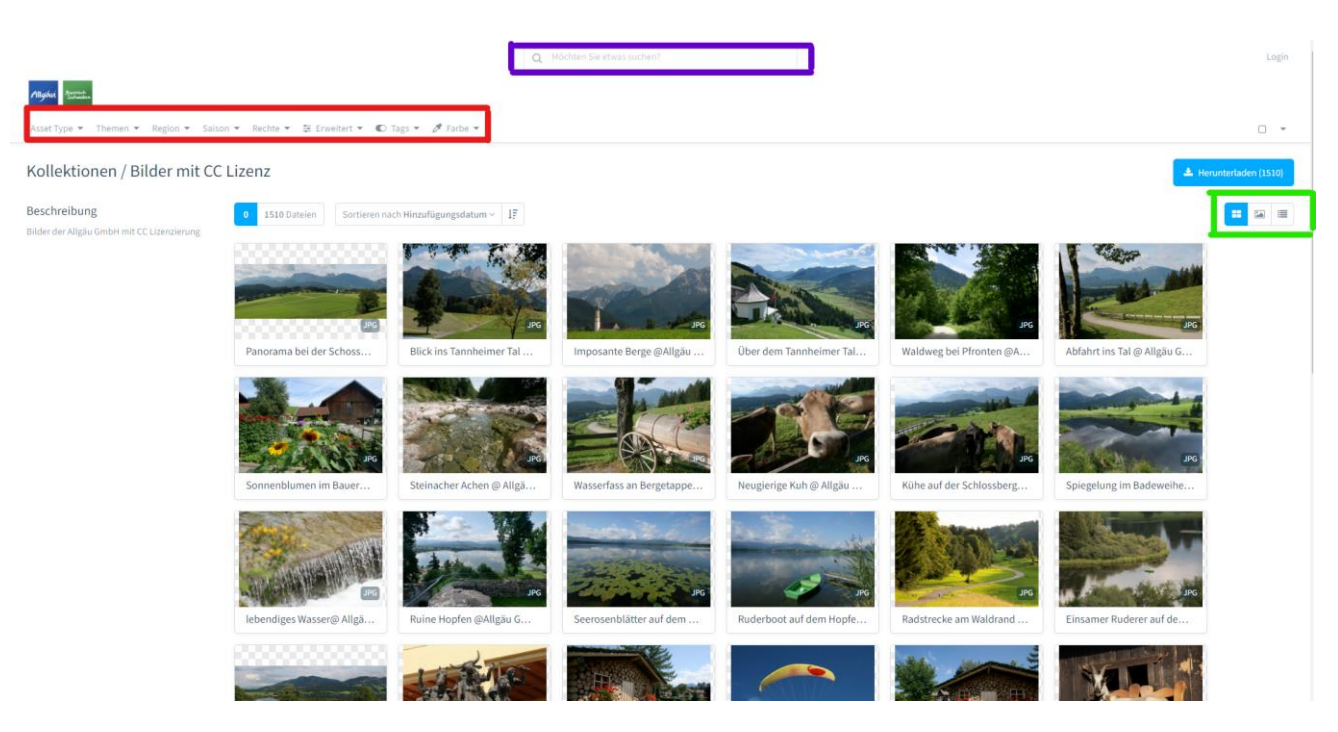

## **Anzeigemöglichkeiten (grüner Kasten)**

Sie können zwischen Rasteransicht, Listenansicht und Einzelansicht wählen. Unsere Empfehlung zur besseren Übersicht ist die Rasteransicht.

### **Suchmöglichkeiten:**

Bilder zu bestimmten Themen können auf verschiedene Arten gesucht werden: Beide Suchen können miteinander verknüpft werden.

#### Volltextsuche (Lila Kasten)

Die Suchleistenfunktion funktioniert ähnlich wie die Google-Suche. Durch Stichwortsuche können schnell passende Medien gefunden werden.

Wenn Sie nach einer Phrase suchen, die aus zwei Begriffen besteht, z. B. Allgäu Digital, werden in den oberen Ergebnissen die Elemente angezeigt, die beide Suchbegriffe enthalten. Darauf folgen die Ergebnisse, die nur einem der Begriffe entsprechen.

Sollen nur die Medien angezeigt werden, die beide Begriffe beinhalten, muss die Phrase in Anführungsstriche gesetzt werden "Allgäu Digital"

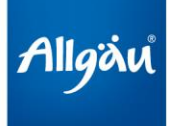

Es werden Titel, Beschreibungen, Tags oder Sammlungsnamen durchsucht.

Die boolesche Suche wird ebenfalls unterstützt. Um Suchoperatoren wie AND, OR und NOT in unserer Suche zu verwenden, müssen Sie diese in Großbuchstaben eingeben. (Für weitere Infos zur booleschen Suche bitte einfach den Begriff googlen, es gibt hier weitreichende Filtermöglichkeiten)

### Suche mit Hilfe von Filtern (roter Kasten)

Die Bilder sind nach verschiedenen Themen (Bspw. Wandern, Rad, Kultur, Winter…) filterbar (dropdown Menüs). Wenn Sie auf eine Filteroption klicken, wird diese zur Liste der aktuell verwendeten Filter hinzugefügt. Sie können mehrere Filter gleichzeitig anwenden. Zum Löschen aller Filter auf die Schaltfläche "Filter löschen" klicken. Durch Klicken auf das Kreuzsymbol in jedem Filter entfernen Sie nur diesen ausgewählten Filter.

## **Bildinformationen:**

Durch Auswahl eines Bildes (Klick ins Bild) öffnet sich ein Informationskasten, aus welchem unter anderem das Copyright als auch die Lizenz des Bildes hervorgeht

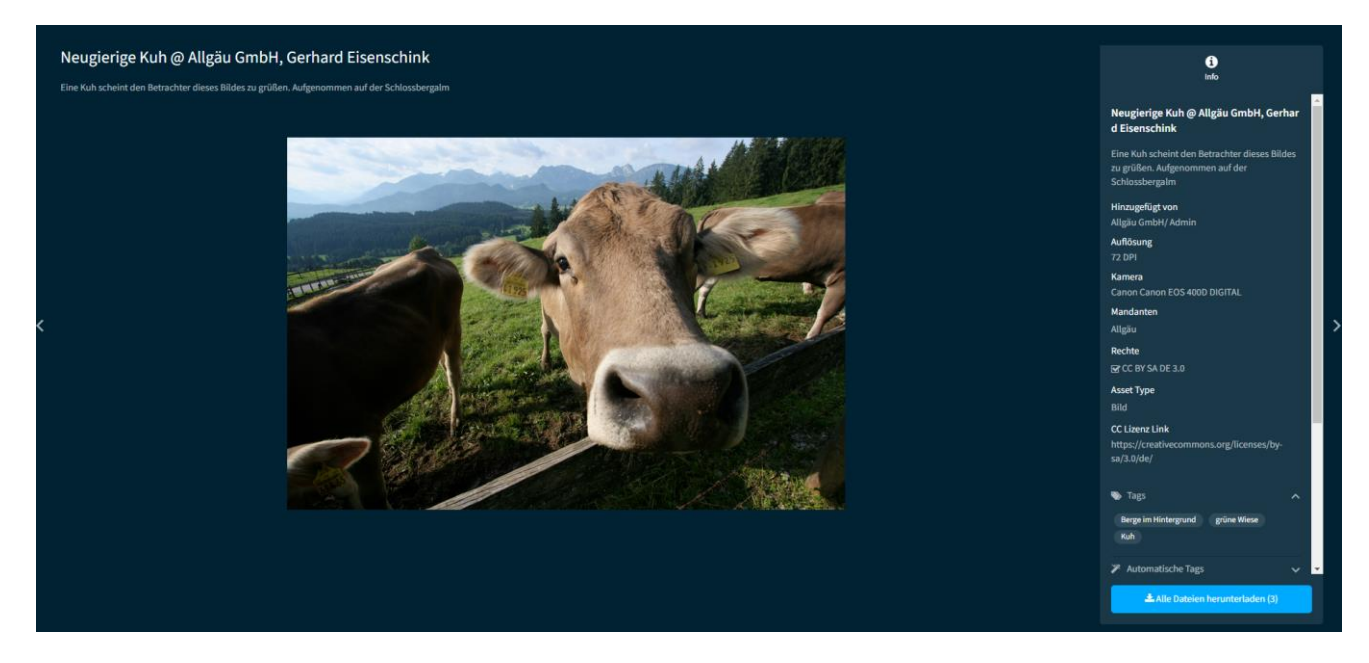

Des Weiteren sehen sie hier (etwas herunter Scrollen), in welchen Versionen das Bild zum Download zur Verfügung steht und können es in der gewünschten Auflösung direkt herunterladen

## **CC Lizenzen**

Prinzipiell sind alle Bilder Eigentum der Allgäu GmbH bzw. der für sie produzierenden Fotografen und Fotoagenturen.

Für die Nutzung der Bilder durch Dritte wurden diese mit zwei verschiedenen CC Lizenzen lizenziert: CC BY SA DE 3.0 bzw. CC BY ND DE 3.0

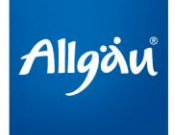

Die jeweils gültige Lizenz können Sie den Bilddaten entnehmen. Die Bilder sind für die Nutzung im Zusammenhang mit der Region Allgäu freigegeben.

Zu was sie durch die CC Lizenzierungen berechtigt sind bzw. welche Pflichten sich aus der Nutzung der Bilder ergeben, entnehmen sie bitte dem Dokument CC Lizenz Nutzungsbedingungen (ebenfalls unter dem oben genannten Link zur Bilddatenbank abrufbar).